# <span id="page-0-0"></span>**Dell™ Vostro™ 1200** 서비스 설명서

<u>[시작하기 전에](file:///C:/data/systems/vos1200/ko/sm/before.htm#wp1144675)</u><br>[전지](file:///C:/data/systems/vos1200/ko/sm/battery.htm#wp1144675) Bluetooth® [무선 기술을 가진 내장 카드](file:///C:/data/systems/vos1200/ko/sm/btooth.htm#wp1180162)<br><u>[하드 드라이브](file:///C:/data/systems/vos1200/ko/sm/hdd.htm#wp1180164)</u><br>[옵티컬 드라이브](file:///C:/data/systems/vos1200/ko/sm/optical.htm#wp1185875) [메모리](file:///C:/data/systems/vos1200/ko/sm/memory.htm#wp1180163) <u>[모뎀](file:///C:/data/systems/vos1200/ko/sm/modem.htm#wp1109848)</u><br>[연결쇠 덮개](file:///C:/data/systems/vos1200/ko/sm/hingecvr.htm#wp1180166) <u>[키보드](file:///C:/data/systems/vos1200/ko/sm/keyboard.htm#wp1180164)</u><br>[미니 카드](file:///C:/data/systems/vos1200/ko/sm/minicard.htm#wp1180165)

[디스플레이 조립품](file:///C:/data/systems/vos1200/ko/sm/display.htm#wp1180164) [손목 받침대](file:///C:/data/systems/vos1200/ko/sm/palmrest.htm#wp1180166) <u>[팬](file:///C:/data/systems/vos1200/ko/sm/fan.htm#wp1180164)</u><br>[프로세서 열 냉각 조립품](file:///C:/data/systems/vos1200/ko/sm/cpucool.htm#wp1180165)<br>[프로세서 모듈](file:///C:/data/systems/vos1200/ko/sm/cpu.htm#wp1180272) <u>[스피커](file:///C:/data/systems/vos1200/ko/sm/speaker.htm#wp1180164)</u><br>[시스템 보드](file:///C:/data/systems/vos1200/ko/sm/sysboard.htm#wp1180166) BIOS [플래싱](file:///C:/data/systems/vos1200/ko/sm/bios.htm#wp1180164) I/O [커넥터의 핀 할당](file:///C:/data/systems/vos1200/ko/sm/pin.htm#wp1180184)

# 주**,** 주의사항 및 주의

주**:** 주는 컴퓨터를 보다 효율적으로 사용할 수 있는 중요 정보를 나타냅니다.

주의사항**:** 주의사항은 하드웨어 손상이나 데이터 손실의 가능성을 알리고 이러한 문제를 방지하는 방법을 알려줍니다.

### 주의**:** 주의는 재산상의 피해나 부상 또는 사망의 위험성이 있음을 나타냅니다**.**

## 본 설명서에 수록된 정보는 사전 통보 없이 변경될 수 있습니다**. © 2007 Dell Inc.** 저작권 본사 소유**.**

Dell Inc.의 서면 승인 없이 어떠한 경우에도 무단 복제하는 것을 엄격히 금합니다.

본 설명서에 사용된 상표: Dell, DELL 로고 및 Vostro는 Dell Inc.의 상표입니다. Microsoft, Windows 및 Windows Vista는 미국 및/또는 다른 국가에서 Microsoft Corporation의 상표 또는 등록 상표입니다.<br>Bluetooth는 Bluetooth SIG, Inc.의 상표입니다.

본 설명서에서 특정 회사의 표시나 제품 이름을 지칭하기 위해 기타 상표나 상호를 사용할 수도 있습니다. Dell Inc.는 자사가 소유하고 있는 것 이외에 기타 모든 상표 및 상호에 대한 어떠한 소유권도 없습니다.

2007년 12월 Rev. A00

## <span id="page-1-0"></span>전지 **Dell™ Vostro™ 1200** 서비스 설명서

[전지 분리](#page-1-1)

- [전지 교체](#page-1-2)
- [코인 셀 전지](#page-1-3)

# <span id="page-1-1"></span>전지 분리

- 주의**:** 호환되지 않는 전지를 사용하면 화재나 폭발의 위험이 증가합니다**.** 전지는 **Dell**사에서 구입한 호환 가능한 전지로만 교체하십시오**.** 해당 전지는 **Dell**™ 컴퓨터 에서 작동하도록 설계되었습니다**.** 다른 컴퓨터의 전지를 본 컴퓨터에 사용하지 마십시오**.**
- 주의**:** 이러한 절차를 수행하기 전에 컴퓨터를 끄고 전원 콘센트와 컴퓨터에서 **AC** 어댑터를 분리하고**,** 벽 커넥터와 컴퓨터에서 모뎀을 분리한 다음**,** 컴퓨터에서 모든 기타 외부 케이블을 분리하십시오**.**

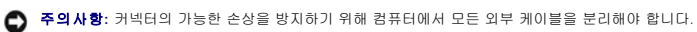

전지를 분리하려면:

- 1. 컴퓨터가 도킹 장치에 연결되어 있다면(도킹됨) 도킹 해제하십시오. 도킹 장치와 함께 제공된 지시사항 문서를 참조하십시오.
- 2. 컴퓨터가 꺼져있는지 확인하십시오([컴퓨터 끄기](file:///C:/data/systems/vos1200/ko/sm/before.htm#wp1117430) 참조).
- 3. 컴퓨터의 전지 쪽을 몸의 반대 방향으로 향하고 왼쪽 래치를 잠금 해제 위치로 미십시오.

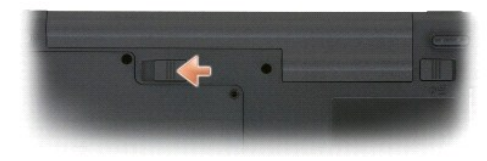

4. 오른쪽 전지 베이 분리 래치를 밀고 전지 베이에서 전지를 밀어 꺼내십시오.

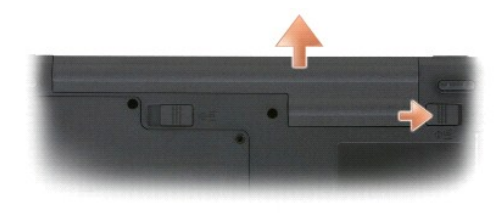

## <span id="page-1-2"></span>전지 교체

전지를 교체하려면, 제거 절차를 역순으로 수행하십시오.

## <span id="page-1-3"></span>코인 셀 전지

코인 셀 전지는 시스템 보드에 납땜처리되어 있으며 교체할 수 있는 부품이 아닙니다.

### <span id="page-2-0"></span>시작하기 전에 **Dell™ Vostro™ 1200** 서비스 설명서

- [권장 도구](#page-2-1)
- [컴퓨터 끄기](#page-2-2)
- $\bigcirc$  [컴퓨터 내부를 작업하기 전에](#page-2-3)

본 항목에서는 컴퓨터 구성 요소를 분리 또는 설치하는 절차에 대해 설명합니다. 특별히 언급하지 않는 한, 각 절차에서는 다음과 같은 조건을 전제하고 있음을 유의하십시오:

- <sup>l</sup> [컴퓨터 끄기](#page-2-2) 및 [컴퓨터 내부를 작업하기 전에](#page-2-3)의 단계를 수행했습니다.
- l Dell™ **제품 정보 안내서**에 있는 안전 지침을 읽었습니다.
- <sup>l</sup> 구성요소를 교체하거나 제거 절차를 역순으로 수행하여 설치(별도로 구입한 경우)할 수 있습니다.

# <span id="page-2-1"></span>권장 도구

본 설명서의 절차를 수행하는 데 다음 도구가 필요할 수 있습니다:

- l 소형 일자 드라이버
- <sup>l</sup> #1 및 #2 십자 드라이버
- l 소형 플라스틱 스크라이브

## <span id="page-2-2"></span>컴퓨터 끄기

주의사항**:** 데이터 손실을 방지하려면 컴퓨터를 끄기 전에 열린 파일을 모두 저장한 후 닫고 열린 프로그램을 모두 종료하십시오.

- 1. 운영 체제를 다음과 같이 종료합니다:
	- a. 열려 있는 모든 파일을 저장하고 닫은 후 열려 있는 프로그램을 모두 종료합니다.
	- **b. Microsoft® Windows® XP 운영 체제의 경우 시작→ 시스템 종료→ 시스템 종료를 클릭합니다.**

**Microsoft Windows Vista™** 운영 체제의 경우 **Windows Vista** 시작 버튼 을 클릭하고 아래 표시된 대로 시작 메뉴의 오른쪽 아래 모서리의 화살표를 클릭한 후 시스템 종료를 클릭합니다.

 $\mathcal{C}$ n

운영 체제 종료 프로세스가 완료된 후 컴퓨터가 꺼집니다.

2. 컴퓨터와 컴퓨터에 연결된 모든 장치의 전원이 꺼져 있는지 확인합니다. 운영 체제를 종료할 때 컴퓨터와 컴퓨터에 연결된 장치의 전원이 자동으로 꺼지지 않으면 전원 단추를 4초 정도 누르고 있습니다.

## <span id="page-2-3"></span>컴퓨터 내부를 작업하기 전에

컴퓨터가 손상되는 것을 방지하고 안전하게 작업하려면 다음 안전 지침을 따르십시오.

#### 주의**:** 본 섹션의 절차를 수행하기 전에 제품 정보 안내서에 있는 안전 지침을 따르십시오**.**

- 주의사항**:** 부품과 카드를 조심스럽게 다루십시오. 카드의 구성요소나 단자를 만지지 마십시오. 카드를 잡을 때는 모서리나 금속 설치 받침대를 잡으십시오. 프로세서와 같은 구성 요소를 잡을 때는 핀을 만지지 말고 모서리를 잡으십시오.
- 주의사항**:** 공인된 서비스 기술자만 컴퓨터를 수리해야 합니다. Dell의 승인을 받지 않은 서비스 작업으로 인한 손상에 대해서는 보증을 받을 수 없습니다.
- 주의사항**:** 케이블을 분리할 때는 케이블을 직접 잡아 당기지 말고 커넥터나 당김 탭을 잡고 분리하십시오. 일부 케이블에는 잠금 탭이 있는 커넥터가 달려 있습니다. 이와 같은 종 류의 케이블을 분리하는 경우에는 잠금 탭을 누른 다음 케이블을 분리하십시오. 커넥터를 잡아 당길 때 커넥터 핀이 구부러지지 않도록 평평하게 하십시오. 케이블을 연결하기 전에 두 커넥터가 올바르게 조정되었는지도 확인하십시오.

주의사항**:** 컴퓨터가 손상되지 않도록 하려면 컴퓨터 내부를 작업하기 전에 다음 단계를 수행하십시오.

1. 컴퓨터 덮개의 긁힘을 방지하기 위해서 작업 표면이 평평하고 깨끗한지 확인하십시오.

- 2. 컴퓨터의 전원을 끄십시오(<u>[컴퓨터 끄기](#page-2-2)</u> 참조).
- 3. 디스플레이를 닫고 평평한 작업대에 컴퓨터를 뒤집어서 놓으십시오.
- 4. 전지를 분리합니다(<u>전지 분리</u> 참조).
- 5. 컴퓨터 윗 면이 위로 향하게 하고 디스플레이를 연 후 전원 버튼을 눌러 시스템 보드를 방전시키십시오.

## <span id="page-4-0"></span>**BIOS** 플래싱 **Dell™ Vostro™ 1200** 서비스 설명서

- 1. 웹 브라우저를 열고 Dell 지원 웹 사이트(http://support.dell.com)로 이동하십시오.
- 2. 지원 옵션 선택 영역에서 드라이버 및 다운로드를 선택합니다.
- 3. **입력 방법 선택** 영역에서 **서비스 태그 입력**을 선택합니다.
- 4. 컴퓨터 밑면에서 서비스 태그를 찾으십시오.
- 5. 서비스 태그 번호를 **서비스 태그 입력** 텍스트 영역에 입력하십시오.
- 6. 이동 버튼을 클릭하십시오.
- 7. 드라이버 및 다운로드 검색 기준 페이지가 나타나면 **BIOS**를 클릭하고 BIOS 유틸리티를 다운로드하십시오.
- 8. 다운로드가 완료되면 BIOS 유틸리티 파일을 두 번 클릭하십시오.
- 9. BIOS 유틸리티 화면의 지침을 따르십시오.

## <span id="page-5-0"></span>**Bluetooth®** 무선 기술을 가진 내장 카드 **Dell™ Vostro™ 1200** 서비스 설명서

- $9$  [카드 분리](#page-5-1)
- $9$  [카드 다시 끼우기](#page-5-2)

# <span id="page-5-1"></span>카드 분리

#### 주의**:** 다음 절차를 수행하기 전에**,** 제품 정보 안내서에 있는 안전 지침을 읽으십시오**.**

주의사항**:** 정전기 방전을 방지하기 위해 손목 접지대를 사용하거나 컴퓨터 후면의 커넥터를 주기적으로 만져 접지하십시오.

Bluetooth 무선 기술을 탑재한 내부 카드를 컴퓨터와 함께 주문한 경우, 카드는 이미 설치되어 있습니다.

- 1. [시작하기 전에의](file:///C:/data/systems/vos1200/ko/sm/before.htm#wp1144675) 절차를 따릅니다.
- 2. 전지를 분리합니다([전지 분리](file:///C:/data/systems/vos1200/ko/sm/battery.htm#wp1145493) 참조).
- 3. 카드 덮개에 있는 나사를 풀어서 덮개를 분리하십시오.
- 4. 격리실에서 카드를 분리합니다.
- 5. 카드 커넥터에서 케이블을 분리하십시오.

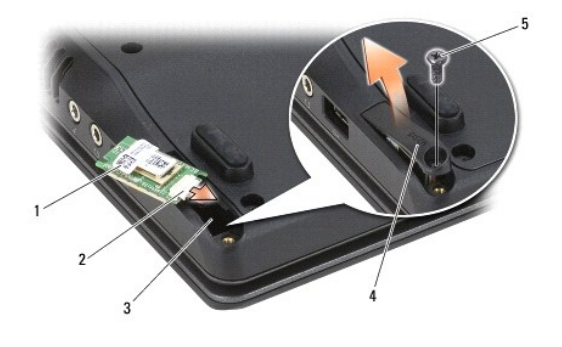

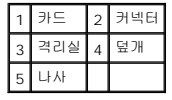

주의사항**:** 카드를 분리할 때 카드, 카드 케이블 또는 주위 구성요소가 손상되지 않도록 주의하십시오.

# <span id="page-5-2"></span>카드 다시 끼우기

#### 주의**:** 다음 절차를 수행하기 전에**,** 제품 정보 안내서에 있는 안전 지침을 읽으십시오**.**

주의사항**:** 정전기 방전을 방지하기 위해 손목 접지대를 사용하거나 컴퓨터 후면의 커넥터를 만져 접지하십시오.

- 1. 케이블을 카드 커넥터에 연결하십시오.
- 2. 카드를 격리실에 놓으십시오.

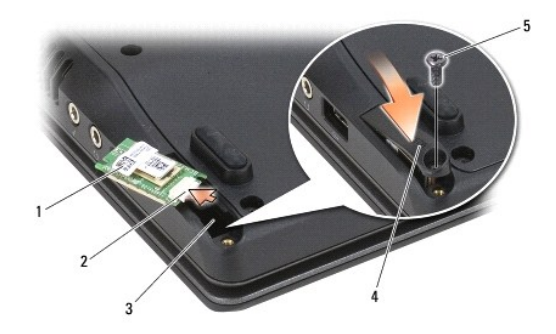

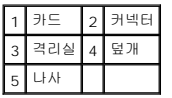

- 3. 카드 덮개 나사를 다시 격리실에 조이십시오.
- 4. 전지를 다시 끼웁니다(<u>전지 교체</u> 참조).

## <span id="page-7-0"></span>프로세서 모듈 **Dell™ Vostro™ 1200** 서비스 설명서

 $9$  [프로세서 모듈 분리](#page-7-1)

 $\bullet$  프로세서 모듈 다시 까우기

## <span id="page-7-1"></span>프로세서 모듈 분리

#### 주의**:** 다음 절차를 수행하기 전에 제품 정보 안내서의 안전 지침을 따르십시오**.**

- 주의사항**:** 정전기 방전을 방지하기 위해 손목 접지대를 사용하거나 도색되지 않은 금속 표면(예를 들어 컴퓨터 후면 패널)을 주기적으로 만져 접지하십시오.
- 주의사항**:** 프로세서 다이를 만지지 마십시오. 다이가 장착된 기판 위에서 프로세서를 누른 채 캠 나사를 돌려 캠 나사와 프로세서 사이가 들뜨는 것을 방지하십시오.
- 주의사항**:** 프로세서 손상을 방지하려면 캠 나사를 돌릴 때 드라이버가 프로세서에 수직이 되도록 잡습니다.
- 1. <u>시작하기 전에</u>의 지침을 따릅니다.
- 2. 전지를 분리합니다([전지 분리](file:///C:/data/systems/vos1200/ko/sm/battery.htm#wp1145493) 참조).
- 주의사항**:** 프로세서의 최대 냉각 기능을 보장하기 위해 프로세서 열 냉각 조립품의 열 전달 영역을 만지지 마십시오. 피부에 오일이 묻으면 열 패드의 열 전달 기능이 저하됩니다.
- 3. 프로세서 열 냉각 조립품을 분리합니다([프로세서 열 냉각 조립품 분리](file:///C:/data/systems/vos1200/ko/sm/cpucool.htm#wp1180185) 참조).

프로세서는 프로세서 열 냉각 조립품 아래에 있습니다.

- 주의사항**:** 프로세서 모듈을 분리할 때 모듈을 곧바로 위로 잡아 당기십시오. 프로세서 모듈의 핀이 구부러지지 않도록 주의하십시오.
- 4. ZIF 소켓을 풀려면 소형 일자 드라이버를 사용하여 ZIF 소켓 캠 나사를 시계 반대 방향으로 캠이 멈출 때까지 돌립니다.

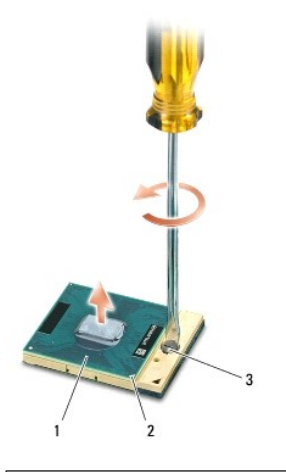

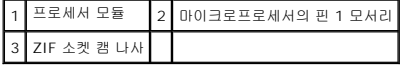

주**:** ZIF 소켓 캠 나사는 프로세서를 시스템 보드에 고정합니다. ZIF 소켓 캠 나사의 화살표 표시는 캠 나사를 돌리는 방향을 나타냅니다.

5. ZIF 소켓에서 프로세서 모듈을 들어 올립니다.

## <span id="page-7-2"></span>프로세서 모듈 다시 끼우기

- 주의사항**:** 프로세서 모듈을 장착하기 전에 캠 잠금이 완전히 열려 있는지 확인하십시오. 프로세서 모듈을 ZIF 소켓에 제대로 장착할 때 힘을 가할 필요가 없습니다.
- 주의사항**:** 프로세서 모듈이 제대로 장착되지 않으면 연결이 끊어지거나 프로세서와 ZIF 소켓이 영구적으로 손상될 수 있습니다.
- 주**:** 새 마이크로프로세서가 설치되어 있으면 열 패드가 부착된 새 열 냉각 조립품이 제공되거나 적절한 설치 그림이 표시된 테크 시트와 함께 새 열 패드가 제공됩니다.
- 1. 프로세서 모듈의 핀 1 모서리를 ZIF 소켓의 핀 1 모서리에 맞추고 프로세서 모듈을 삽입합니다.
- 주**:** 프로세서 모듈의 핀 1 모서리에 ZIF 소켓의 핀 1 모서리에 있는 삼각형과 맞추는 삼각형이 있습니다.
- 주의사항**:** 모듈과 소켓이 영구적으로 손상되지 않도록 하려면 프로세서 모듈을 ZIF 소켓에 정확하게 꽂아야 합니다.

프로세서 모듈이 올바르게 장착되면 모서리 4개가 모두 동일한 높이로 맞춰집니다. 모듈의 모서리 하나 이상이 다른 모서리보다 높으면 모듈이 올바르게 장착되지 않은 것입니다.

- 2. 캠 나사를 시계 방향으로 돌려 ZIF 소켓을 조여서 프로세서 모듈을 시스템 보드에 고정합니다.
- 3. 프로세서 열 냉각 조립품을 다시 끼웁니다([프로세서 열 냉각 조립품 다시 끼우기](file:///C:/data/systems/vos1200/ko/sm/cpucool.htm#wp1180240) 참조).
- 4. 전지를 다시 끼웁니다(<mark>전지 교체</mark> 참조).

# <span id="page-9-0"></span>프로세서 열 냉각 조립품 **Dell™ Vostro™ 1200** 서비스 설명서

 $\bullet$  [프로세서 열 냉각 조립품 분리](#page-9-1)

 $\bullet$  [프로세서 열 냉각 조립품 다시 끼우기](#page-10-1)

## 주의**:** 다음 절차를 수행하기 전에 제품 정보 안내서의 안전 지침을 따르십시오**.**

주의사항**:** 정전기 방전을 방지하기 위해 손목 접지대를 사용하거나 도색되지 않은 금속 표면(예를 들어 컴퓨터 후면 패널)을 주기적으로 만져 접지하십시오.

## <span id="page-9-1"></span>프로세서 열 냉각 조립품 분리

- 1. <u>시작하기 전에</u>의 지침을 따릅니다.
- 2. 전지를 분리합니다(<u>전지 분리</u> 참조).
- 3. 컴퓨터 하단에서 M2.5x5 mm 나사 1개와 M2.5x8 mm 나사 9개를 분리합니다.

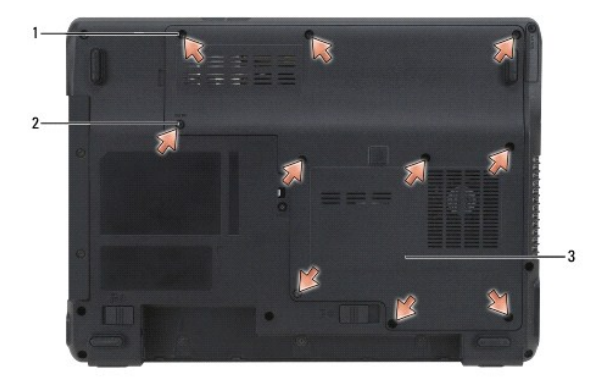

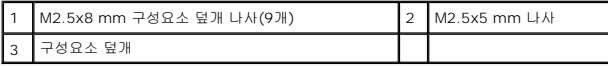

4. 구성요소 덮개에 있는 노치에 플라스틱 스크라이브를 끼워 덮개를 들어올려 분리하십시오.

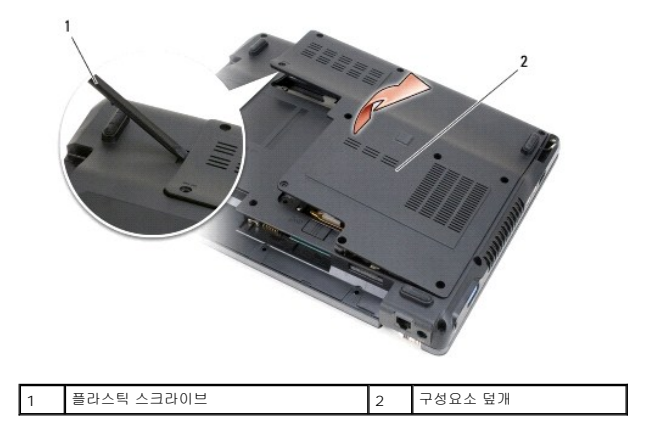

5. 프로세서 열 냉각 조립품을 시스템 보드에 고정하는 스프링 나사 4개를 1에서 4까지 순서대로 푸십시오.

주의사항**:** 프로세서의 최대 냉각 기능을 보장하기 위해 프로세서 열 냉각 조립품의 열 전달 영역을 만지지 마십시오. 피부에 오일이 묻으면 열 패드의 열 전달 기능이 저하됩니다.

6. 프로세서 열 냉각 조립품을 들어 올리고 시스템 보드에서 분리하십시오.

<span id="page-10-0"></span>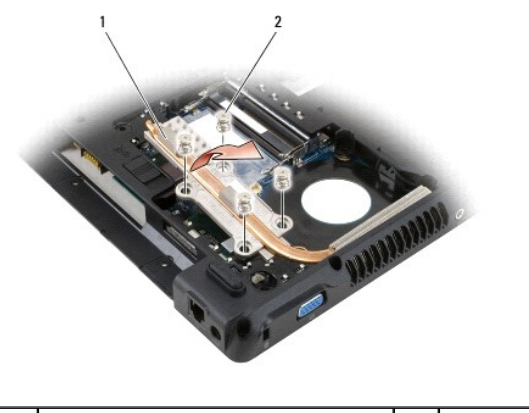

**1 프로세서 열 냉각 조립품** 2 나사(4개)

# <span id="page-10-1"></span>프로세서 열 냉각 조립품 다시 끼우기

**주:** 새 프로세서를 분리한 후 다시 끼우지 않고 열 냉각 조립품을 다시 끼울 경우 이미 열 냉각 조립품에 설치된 기존 열 패드 바로 위에 새 열 패드를 놓을 수 있습니다. 기존 패드를<br>분리하거나 표면을 청소할 필요가 없습니다.

- 1. 프로세서 열 냉각 조립품을 프로세서 위에 놓습니다.
- 2. 스프링 나사 4개를 1에서 4까지 순서대로 조입니다.
- 3. 전지를 다시 끼웁니다(<u>전지 교체</u> 참조).

## <span id="page-11-0"></span>디스플레이 조립품 **Dell™ Vostro™ 1200** 서비스 설명서

- [디스플레이 조립품 분리](#page-11-1)
- [디스플레이 조립품 다시 끼우기](#page-12-0)
- [디스플레이 베젤 분리](#page-12-1)
- [디스플레이 베젤 다시 끼우기](#page-13-1)
- $\bigcirc$  [디스플레이 패널 분리](#page-13-2)
- [인버터 보드 분리](#page-13-0) ● [디스플레이 패널 다시 끼우기](#page-14-0)
- [디스플레이 패널 브래킷 분리](#page-14-1)
- [디스플레이 패널 브래킷 다시 끼우기](#page-15-0)

## <span id="page-11-1"></span>디스플레이 조립품 분리

#### 주의**:** 다음 절차를 수행하기 전에 제품 정보 안내서의 안전 지침을 따르십시오**.**

주의사항**:** 정전기 방전을 방지하기 위해 손목 접지대를 사용하거나 도색되지 않은 금속 표면(예를 들어 컴퓨터 후면 패널)을 주기적으로 만져 접지하십시오.

- 1. [시작하기 전에의](file:///C:/data/systems/vos1200/ko/sm/before.htm#wp1144675) 지침을 따릅니다.
- 2. 전지를 분리합니다([전지 분리](file:///C:/data/systems/vos1200/ko/sm/battery.htm#wp1145493) 참조).
- 3. 연결쇠 덮개를 분리합니다([연결쇠 덮개 분리](file:///C:/data/systems/vos1200/ko/sm/hingecvr.htm#wp1180191) 참조).
- 4. 키보드를 분리하십시오([키보드 분리](file:///C:/data/systems/vos1200/ko/sm/keyboard.htm#wp1180185) 참조).
- 5. 디스플레이 케이블을 시스템 보드의 디스플레이 케이블 커넥터에서 분리하십시오.
- 6. 컴퓨터 하단에 있는 [미니 카드](file:///C:/data/systems/vos1200/ko/sm/minicard.htm#wp1180165) 안테나 케이블 3개를 분리하고(미니 카드 참조) 시스템 보드를 통해 케이블을 잡아 당긴 후 케이블을 분리하십시오.
- 7. 왼쪽 및 오른쪽 마이크 케이블을 분리합니다.

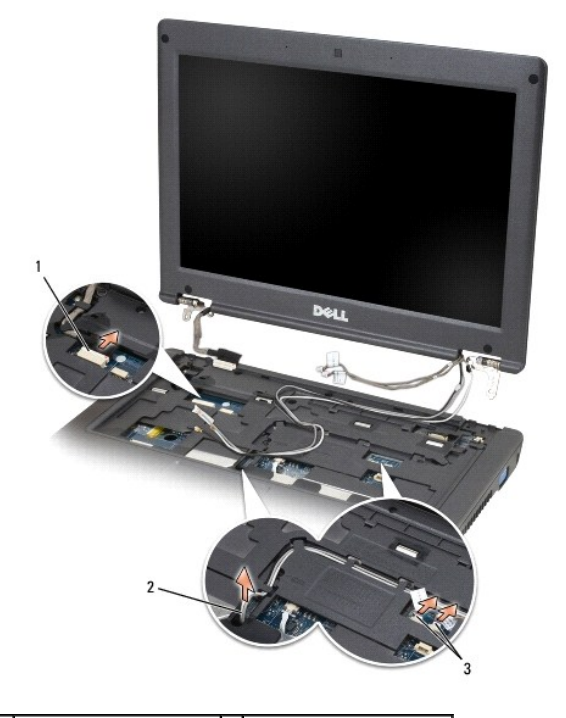

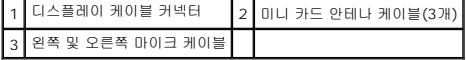

<span id="page-12-2"></span>8. M2.5x5 mm 나사 2개와 M2.5x10 mm 나사 2개를 디스플레이에서 분리하고 컴퓨터에서 디스플레이를 분리하십시오.

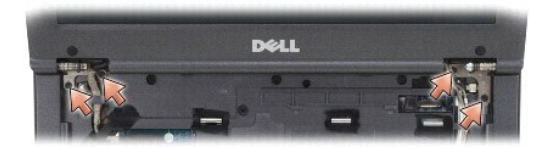

# <span id="page-12-0"></span>디스플레이 조립품 다시 끼우기

주의사항**:** 안테나 케이블이 비틀리지 않고 안테나 케이블 클립에 평평하게 놓여졌는지를 확인하십시오.

- 1. M2.5x5 mm 나사 2개와 M2.5x10 mm 나사 2개를 다시 끼워 컴퓨터 바닥에 디스플레이를 고정하십시오.
- 2. 시스템 보드에 디스플레이 케이블을 연결하십시오.
- 3. [미니 카드](file:///C:/data/systems/vos1200/ko/sm/minicard.htm#wp1180165) 안테나 케이블을 연결합니다(미니 카드 참조).
- 4. 왼쪽 및 오른쪽 마이크 케이블을 연결합니다.
- 5. 키보드를 다시 끼웁니다([키보드 다시 끼우기](file:///C:/data/systems/vos1200/ko/sm/keyboard.htm#wp1180266) 참조).
- 6. 연결쇠 덮개를 다시 끼웁니다([연결쇠 덮개 다시 끼우기](file:///C:/data/systems/vos1200/ko/sm/hingecvr.htm#wp1180232) 참조).
- 7. 전지를 다시 끼웁니다(<u>전지 교체</u> 참조).

# <span id="page-12-1"></span>디스플레이 베젤 분리

### 주의**:** 다음 절차를 수행하기 전에 제품 정보 안내서의 안전 지침을 따르십시오**.**

주의사항**:** 정전기 방전을 방지하기 위해 손목 접지대를 사용하거나 도색되지 않은 금속 표면(예를 들어 컴퓨터 후면 패널)을 주기적으로 만져 접지하십시오.

- 1. 디스플레이 조립품을 분리합니다([디스플레이 조립품 분리](#page-11-1) 참조).
- 2. 고무 디스플레이 범퍼 4개를 분리합니다.
- 3. 디스플레이 베젤 주위에서 M2.5x5 mm 나사 4개를 분리합니다.

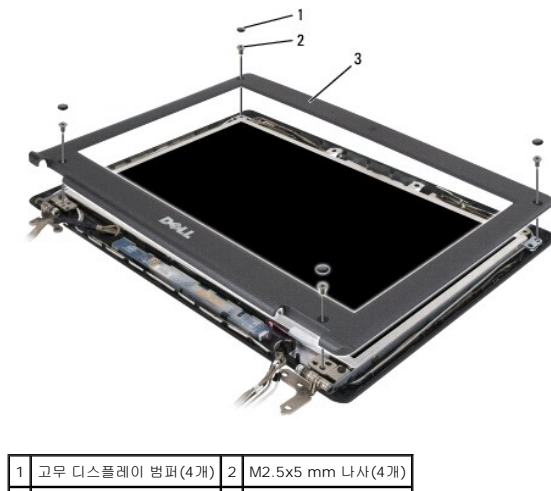

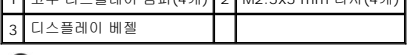

주의사항**:** 디스플레이 후면 덮개에서 베젤을 분리할 때 베젤이 손상되지 않도록 극도로 주의해야 합니다.

<span id="page-13-3"></span>4. 디스플레이 패널 하단 가장자리에서 시작하여 손가락으로 베젤의 내부 가장자리를 상단 덮개에서 떨어지게 들어 올려 상단 덮개에서 베젤을 분리하십시오.

## <span id="page-13-1"></span>디스플레이 베젤 다시 끼우기

- 1. 모서리에서 시작하여 손가락으로 베젤이 제자리에 들어가게 가볍게 눌러 디스플레이 패널에 고정하십시오.
- 2. 디스플레이 베젤 주위에 M2.5x5 mm 나사 4개를 다시 끼웁니다.
- 3. 디스플레이 베젤 주위에 고무 디스플레이 범퍼를 다시 끼웁니다.

## <span id="page-13-2"></span>디스플레이 패널 분리

#### 주의**:** 다음 절차를 수행하기 전에 제품 정보 안내서의 안전 지침을 따르십시오**.**

주의사항**:** 정전기 방전을 방지하기 위해 손목 접지대를 사용하거나 도색되지 않은 금속 표면을 만져 접지하십시오.

- 1. 디스플레이 조립품을 분리합니다([디스플레이 조립품 분리](#page-11-1) 참조).
- 2. 디스플레이 베젤을 분리합니다([디스플레이 베젤 분리](#page-12-1) 참조).
- 주**:** 8개 나사의 위치에 대한 번호가 지정되어 있습니다. 번호 순으로 나사를 분리합니다.
- 3. M2.5x3 mm 나사 2개, M2.5x5 mm 나사 2개 및 M2x3 mm 나사 4개를 순서대로 분리합니다(디스플레이 패널 양쪽에 2개).
- 4. 디스플레이 패널을 디스플레이 후면 덮개에서 들어 올립니다.

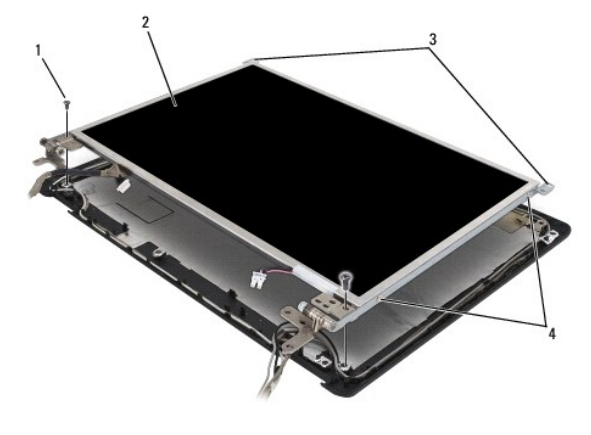

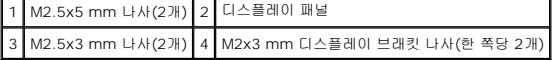

## <span id="page-13-0"></span>인버터 보드 분리

### 주의**:** 다음 절차를 수행하기 전에 제품 정보 안내서의 안전 지침을 따르십시오**.**

- 주의사항**:** 정전기 방전을 방지하기 위해 손목 접지대를 사용하거나 도색되지 않은 금속 표면을 만져 접지하십시오.
- 1. 디스플레이 조립품을 분리합니다(<mark>[디스플레이 조립품 분리](#page-11-1)</mark> 참조).
- 2. 디스플레이 베젤을 분리합니다([디스플레이 베젤 분리](#page-12-1) 참조).
- 3. 디스플레이 패널을 분리합니다(<mark>[디스플레이 패널 분리](#page-13-2)</mark> 참조).
- 4. M2.5x5 mm 나사를 분리합니다.
- 5. 인버터 보드를 분리하십시오.
- 6. 시스템에서 인버터 보드를 들어 올립니다.

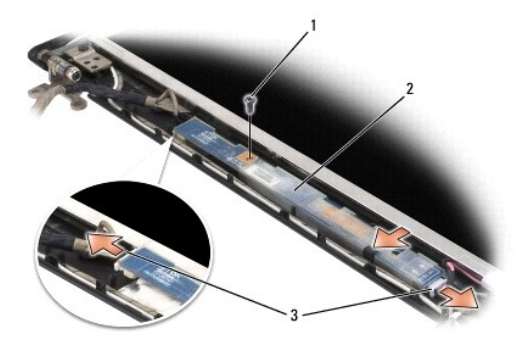

### 1 M2.5x5 mm 나사 2 인버터 보드 3 인버터 보드 커넥터(2개)

인버터 보드 다시 끼우기

- 1. 인버터 보드를 디스플레이 베젤 내부에 놓습니다.
- 2. 인버터 보드 커넥터를 부착합니다.
- 3. M2.5x5 mm 나사를 다시 끼웁니다.

## <span id="page-14-0"></span>디스플레이 패널 다시 끼우기

- 1. 상단 디스플레이 케이블 커넥터를 상단 플렉스 케이블 커넥터에 다시 연결합니다.
- 2. 하단 플렉스 케이블 커넥터를 인버터 커넥터에 다시 연결합니다.
- 3. 디스플레이 패널을 디스플레이 후면 덮개 내부에 놓습니다.
- 주**:** 8개 나사의 위치에 대한 번호가 지정되어 있습니다. 번호 순으로 나사를 분리합니다.

4. M2.5x3 mm 나사 2개, M2.5x5 mm 나사 2개 및 M2x3 mm 나사 4개를 순서대로 다시 끼웁니다(디스플레이 패널 양쪽에 2개)

## <span id="page-14-1"></span>디스플레이 패널 브래킷 분리

#### 주의**:** 다음 절차를 수행하기 전에 제품 정보 안내서의 안전 지침을 따르십시오**.**

- 주의사항**:** 정전기 방전을 방지하기 위해 손목 접지대를 사용하거나 도색되지 않은 금속 표면을 만져 접지하십시오.
- 1. 디스플레이 조립품을 분리합니다([디스플레이 조립품 분리](#page-11-1) 참조).
- 2. 디스플레이 베젤을 분리합니다([디스플레이 베젤 분리](#page-12-1) 참조).
- 3. 디스플레이 패널을 분리합니다([디스플레이 패널 분리](#page-13-2) 참조).
- 4. 디스플레이 패널에서 M2x3 mm 나사(한 쪽당 2개)를 분리합니다.

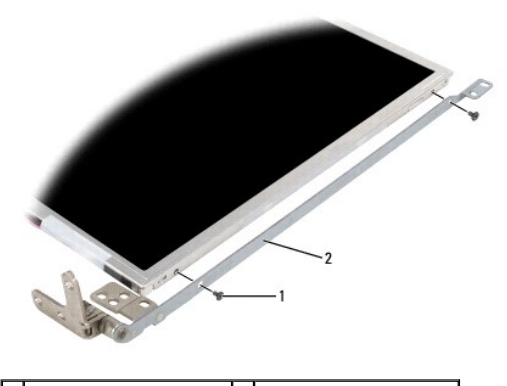

1 M2x3 mm 나사(한 쪽당 2개) 2 디스플레이 패널 브래킷(2개)

# <span id="page-15-0"></span>디스플레이 패널 브래킷 다시 끼우기

- 1. 디스플레이 패널을 평평한 표면에 놓습니다.
- 2. 각 브래킷을 디스플레이 패널의 구멍에 맞춥니다.
- 3. M2x3 mm 나사(한 쪽당 2개)를 다시 끼웁니다.
- 4. <u>시작하기 전에</u>의 절차를 따릅니다.
- 5. 전지를 다시 끼웁니다(<u>전지 교체</u> 참조).

# <span id="page-16-0"></span>팬 **Dell™ Vostro™ 1200** 서비스 설명서

#### [팬 분리하기](#page-16-1) ● [팬 다시 끼우기](#page-17-0)

# <mark>/4</mark> 주의: 다음 절차를 수행하기 전에 제품 정보 안내서의 안전 지침을 따르십시오.

주의사항**:** 정전기 방전을 방지하기 위해 손목 접지대를 사용하거나 도색되지 않은 금속 표면(예를 들어 컴퓨터 후면 패널)을 주기적으로 만져 접지하십시오.

## <span id="page-16-1"></span>팬 분리하기

- 1. [시작하기 전에의](file:///C:/data/systems/vos1200/ko/sm/before.htm#wp1144675) 지침을 따릅니다.
- 2. 전지를 분리합니다(전<u>지 분리</u> 참조).
- 3. 컴퓨터 하단에서 M2.5x5 mm 나사 1개와 M2.5x8 mm 나사 9개를 분리합니다.

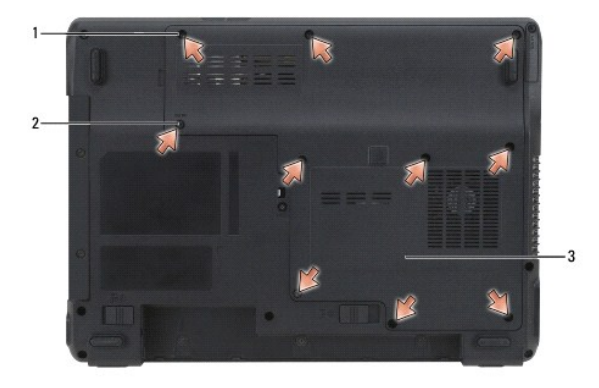

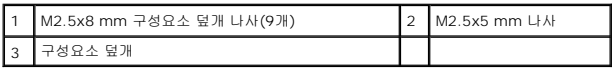

4. 구성요소 덮개에 있는 노치에 플라스틱 스크라이브를 끼워 덮개를 들어 올려 분리하십시오.

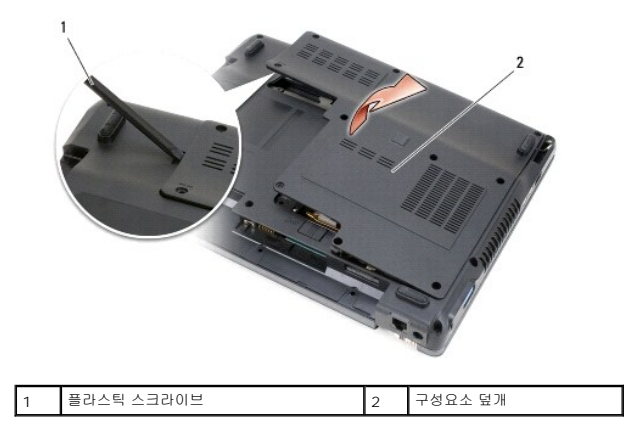

- 5. 팬에서 M2.5x5 mm 나사를 분리하십시오.
- 6. 시스템 보드 커넥터에서 팬 케이블을 분리합니다.

<span id="page-17-1"></span>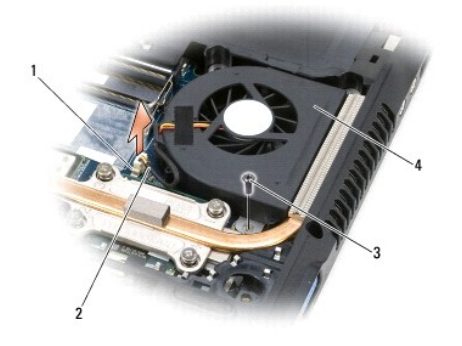

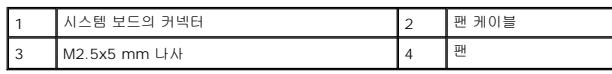

# <span id="page-17-0"></span>팬 다시 끼우기

- 1. 팬 케이블을 시스템 보드의 커넥터에 연결하십시오.
- 2. 팬에 M2.5x5 mm 나사를 다시 끼우십시오.
- 3. 구성요소 덮개를 다시 끼우십시오.
- 4. 전지를 다시 끼웁니다(<u>전지 교체</u> 참조).

## <span id="page-18-0"></span>하드 드라이브 **Dell™ Vostro™ 1200** 서비스 설명서

- [하드 드라이브 분리](#page-18-1)
- [하드 드라이브 다시 끼우기](#page-19-0)
- Dell[에 하드 드라이브 반환](#page-19-1)

# <span id="page-18-1"></span>하드 드라이브 분리

#### 주의**:** 드라이브가 과열된 상태에서 컴퓨터에서 하드 드라이브를 분리하는 경우**,** 하드 드라이브의 금속 부분을 만지지 마십시오**.**

### 주의**:** 다음 절차를 수행하기 전에 제품 정보 안내서의 안전 지침을 따르십시오**.**

주의사항**:** 데이터 유실을 방지하려면 하드 드라이브를 분리하기 전에 컴퓨터를 끄십시오. 컴퓨터가 켜져 있거나 대기 모드 또는 최대 절전 모드인 경우에는 하드 드라이브를 분리 하지 마십시오.

- 주의사항**:** 하드 드라이브는 충격에 약하므로 조심스럽게 다루십시오.
- 주**:** Dell사는 자사에서 구입하지 않은 하드 드라이브는 지원하지 않으며 호환성도 보증하지 않습니다.
- 1. <u>시작하기 전에</u>의 절차를 따릅니다.
- 2. 전지를 분리합니다([전지 분리](file:///C:/data/systems/vos1200/ko/sm/battery.htm#wp1145493) 참조).
- 3. 컴퓨터 하단에서 M2.5x5 mm 나사 1개와 M2.5x8 mm 나사 9개를 분리합니다.

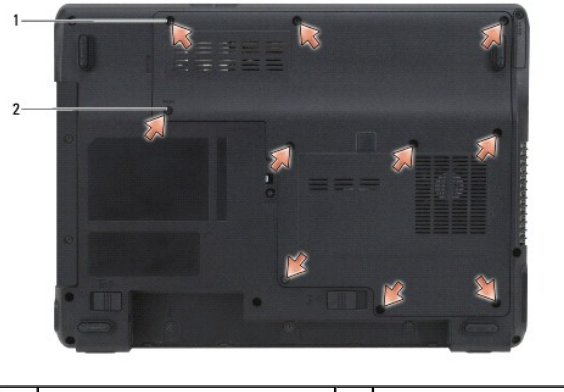

1 M2.5x8 mm 나사(9개) 2 M2.5x5 mm 나사

4. 구성요소 덮개에 있는 노치에 플라스틱 스크라이브를 끼워 덮개를 들어올려 분리하십시오.

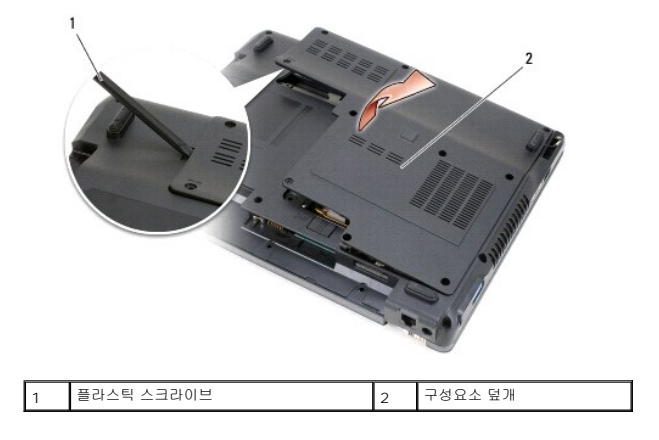

<span id="page-19-2"></span>5. M2.5x4 mm 나사 2개를 분리하고 탭을 잡아 당겨 컴퓨터에서 하드 드라이브를 밀어 꺼내십시오.

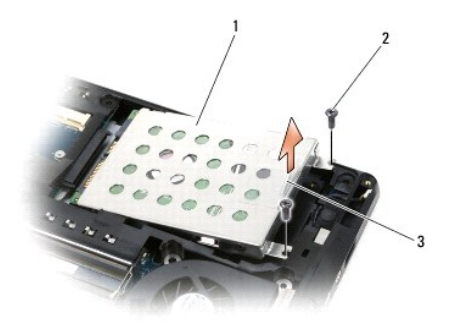

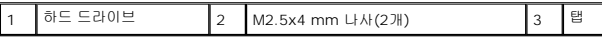

주의사항**:** 컴퓨터에 하드 드라이브를 설치하지 않은 경우, 정전기 방지 포장재로 포장하여 보관하십시오. 제품 정보 안내서의 "정전기 방전 방지"를 참조하십시오.

## <span id="page-19-0"></span>하드 드라이브 다시 끼우기

주의사항**:** 조심스럽게 힘을 가하여 드라이브를 밀어 넣으십시오. 무리한 힘을 가하면 커넥터가 손상될 수도 있습니다.

1. 드라이브가 베이에 제대로 장착될 때까지 미십시오.

주의**: M2.5x8 mm** 나사를 **M2.5x5 mm** 소켓에 놓으면 시스템이 손상됩니다**.**

- 2. 나사를 다시 끼우고 조이십시오.
- 3. 교체 하드 드라이브를 설치한 경우 Microsoft® Windows® 운영 체제를 다시 설치하십시오. 자세한 내용은 **사용 설명서**의 "운영 체제 복원"을 참조하십시오.
- 4. 새 하드 드라이브에 드라이버를 다시 설치하십시오. 자세한 내용은 사용 설명서의 "드라이버 및 유틸리티 재설치"를 참조하십시오.
- 5. 전지를 다시 끼웁니다([전지 교체](file:///C:/data/systems/vos1200/ko/sm/battery.htm#wp1145567) 참조).

# <span id="page-19-1"></span>**Dell**에 하드 드라이브 반환

기존 하드 드라이브를 원래 또는 호환 발포 고무 포장에 넣어 Dell에 반환하십시오. 그렇지 않으면 하드 드라이브가 운송 도중에 손상될 수 있습니다.

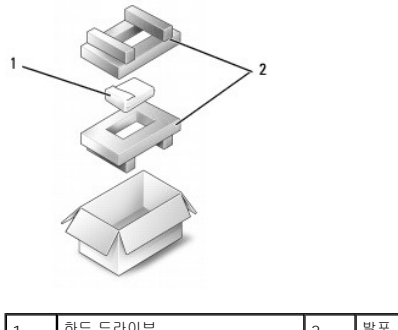

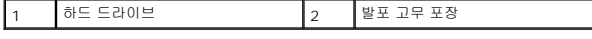

<span id="page-20-0"></span>연결쇠 덮개 **Dell™ Vostro™ 1200** 서비스 설명서

## ● [연결쇠 덮개 분리](#page-20-1)

● [연결쇠 덮개 다시 끼우기](#page-21-1)

#### 주의**:** 다음 절차를 수행하기 전에 제품 정보 안내서의 안전 지침을 따르십시오**.**

주의사항**:** 정전기 방전을 방지하기 위해 손목 접지대를 사용하거나 도색되지 않은 금속 표면(예를 들어 컴퓨터 후면 패널)을 주기적으로 만져 접지하십시오.

주의사항**:** 연결쇠 덮개는 충격에 약하므로 지나친 압력에 의해 손상될 수 있습니다. 연결쇠 덮개를 분리할 때는 조심하십시오.

# <span id="page-20-1"></span>연결쇠 덮개 분리

- 1. [시작하기 전에의](file:///C:/data/systems/vos1200/ko/sm/before.htm#wp1144675) 지침을 따릅니다.
- 2. 전지를 분리합니다([전지 분리](file:///C:/data/systems/vos1200/ko/sm/battery.htm#wp1145493) 참조).
- 3. 전지 베이의 나사 3개와 컴퓨터 밑면의 M2.5x8 mm 나사를 분리하십시오.

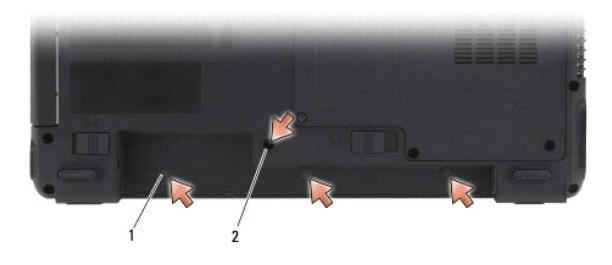

#### 1 전지 베이의 나사(3개) 2 M2.5x8 mm 나사(1개)

- 4. 컴퓨터를 뒤집어 놓고 디스플레이를 완전히 엽니다.
- 5. 소형 스크라이브를 사용하여 연결된 덮개 왼쪽에 스크라이브를 밀어 넣고 조심스럽게 연결된 덮개를 들어 올리십시오.
- 6. 왼쪽에서 오른쪽으로 연결쇠 덮개를 조심스럽게 들어 올립니다.
- 7. 케이블을 분리하고 연결쇠 덮개를 분리합니다.

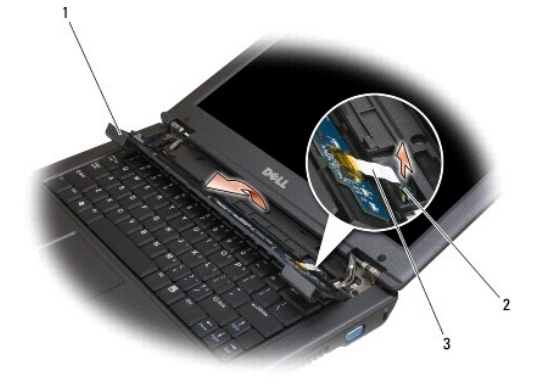

1 연결쇠 덮개 2 커넥터 3 케이블

# <span id="page-21-1"></span><span id="page-21-0"></span>연결쇠 덮개 다시 끼우기

- 1. 케이블을 커넥터에 연결하십시오.
- 2. 덮개를 왼쪽에서 오른쪽으로 다시 제자리에 끼우십시오.
- 3. 컴퓨터 밑면에 나사를 다시 끼우십시오.
- 4. 전지를 다시 끼웁니다(<u>전지 교체</u> 참조).

## <span id="page-22-0"></span>키보드 **Dell™ Vostro™ 1200** 서비스 설명서

#### [키보드 분리](#page-22-1)

 $9$  [키보드 다시 끼우기](#page-22-2)

#### 주의**:** 다음 절차를 수행하기 전에 제품 정보 안내서의 안전 지침을 따르십시오**.**

주의사항**:** 정전기 방전을 방지하기 위해 손목 접지대를 사용하거나 도색되지 않은 금속 표면(예를 들어 컴퓨터 후면 패널)을 주기적으로 만져 접지하십시오.

## <span id="page-22-1"></span>키보드 분리

- 1. [시작하기 전에의](file:///C:/data/systems/vos1200/ko/sm/before.htm#wp1144675) 절차를 따릅니다.
- 2. 전지를 분리합니다(<u>전지 분리</u> 참조).
- 3. 디스플레이를 여십시오.
- 4. 연결쇠 덮개를 분리합니다([연결쇠 덮개 분리](file:///C:/data/systems/vos1200/ko/sm/hingecvr.htm#wp1180191) 참조).

주의사항**:** 키보드의 키 캡은 충격에 약하고 쉽게 빠질 수 있으며 장착하는 데 많은 시간을 소모합니다. 키보드를 만지거나 분리할 때 조심하십시오.

- 5. 키보드 커넥터에 액세스할 수 있도록 키보드를 든 다음, 위부분을 잡고 앞으로 가볍게 미십시오.
- 6. 키보드 케이블을 분리하려면 커넥터 래치를 부드럽게 꺼내 놓고 키보드 케이블을 시스템 보드의 키보드 커넥터에서 밀어 꺼냅니다.
- 7. 키보드를 분리하십시오.

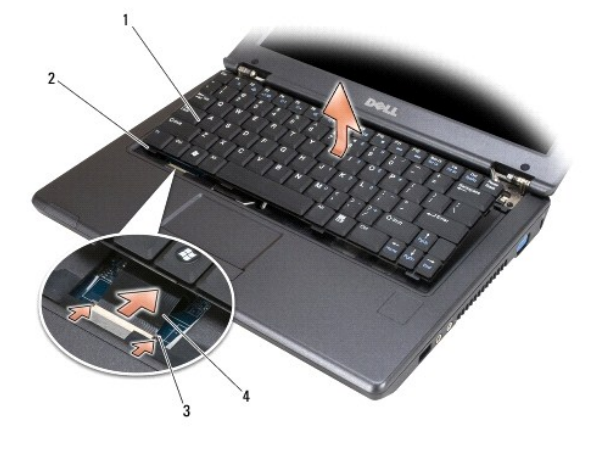

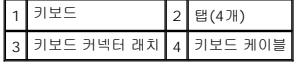

# <span id="page-22-2"></span>키보드 다시 끼우기

- 1. 키보드를 컴퓨터 약간 위쪽에서 잡고 키보드 케이블을 시스템 보드의 커넥터로 밀어 넣은 후 커넥터 래치를 닫습니다.
- 2. 손바닥 받침대 아래의 키보드 탭을 미십시오.
- 3. 키보드의 상단 가장자리가 제자리에 놓일 때까지 가볍게 누릅니다.
- 4. 전지를 다시 끼웁니다([전지 교체](file:///C:/data/systems/vos1200/ko/sm/battery.htm#wp1145567) 참조).

## <span id="page-24-0"></span>메모리 **Dell™ Vostro™ 1200** 서비스 설명서

#### ● [메모리 모듈 다시 끼우기](#page-24-1)

컴퓨터 메모리는 시스템 보드에 메모리 모듈을 설치해서 증가시킬 수 있습니다. 이 컴퓨터에서 사용할 수 있는 메모리 모듈만 설치하십시오.

#### 주의**:** 이 항목의 절차를 수행하기 전에 제품 정보 안내에 있는 안전 지침을 따르십시오**.**

주**:** Dell사에서 구입한 메모리는 컴퓨터 보증에 적용됩니다.

# <span id="page-24-1"></span>메모리 모듈 다시 끼우기

- 1. <u>시작하기 전에</u>의 절차를 따릅니다.
- 2. 전지를 분리합니다([전지 분리](file:///C:/data/systems/vos1200/ko/sm/battery.htm#wp1145493) 참조).
- 3. 컴퓨터 하단에서 M2.5x5 mm 나사 1개와 M2.5x8 mm 나사 9개를 분리합니다.

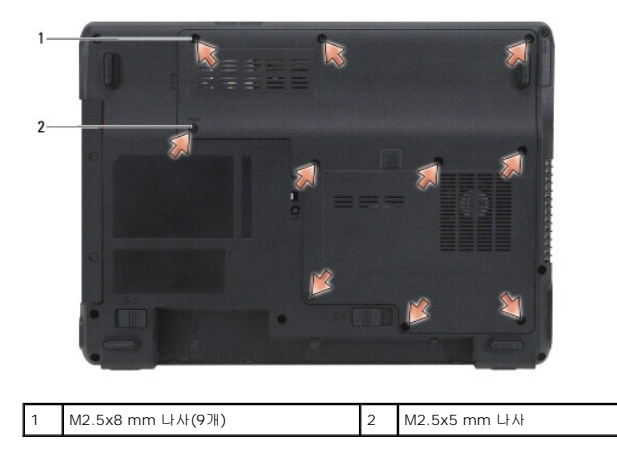

4. 구성요소 덮개에 있는 노치에 플라스틱 스크라이브를 끼워 덮개를 들어올려 분리하십시오.

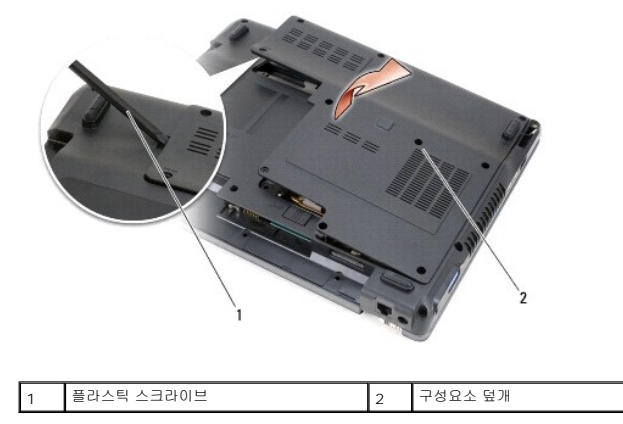

주의사항**:** 메모리 모듈 커넥터의 손상을 방지하려면 메모리 모듈 고정 클립을 벌릴 때 도구를 사용하지 마십시오.

- 5. 메모리 모듈을 교체하려면 기존 모듈을 분리하십시오:
	- a. 모듈이 튀어나올 때까지 메모리 모듈 커넥터의 양 끝에 있는 고정 클립을 손끝으로 조심스럽게 벌리십시오.
	- b. 모듈을 커넥터에서 분리하십시오.

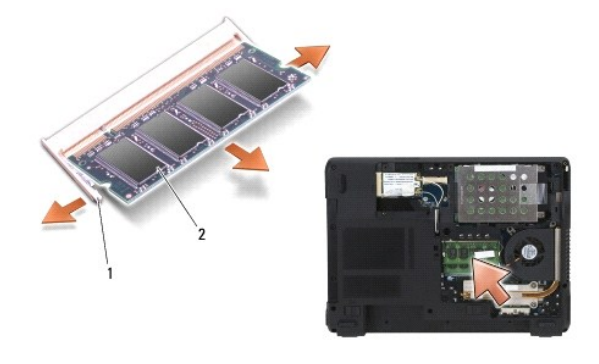

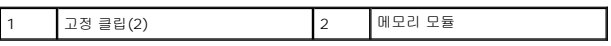

주의사항**:** 2개의 커넥터에 메모리 모듈을 설치하려는 경우, "DIMMA"라는 레이블이 붙은 커넥터에 메모리 모듈을 설치한 다음 "DIMMB"라는 레이블이 붙은 커넥터에 설치하십시 오. 커넥터에 손상되지 않도록 하려면 메모리 모듈을 45도 각도로 삽입하십시오.

주**:** 성능 최적화를 위해 각 커넥터에 동일한 메모리 모듈을 사용해야 합니다.

6. 사용자 몸의 정전기를 제거한 후 새 메모리 모듈을 설치하십시오.

주**:** 메모리 모듈이 제대로 설치되지 않으면 컴퓨터가 올바르게 부팅되지 않습니다. 이 경우에는 아무런 오류 메시지도 나타나지 않습니다.

- a. 모듈 모서리 커넥터의 노치를 커넥터 슬롯의 탭에 맞추십시오.
- b. 모듈을 45도 각도로 슬롯에 단단히 밀어 넣고 딸깍 소리가 나면서 제자리에 고정될 때까지 모듈을 아래로 돌리십시오. 딸깍 소리가 나지 않으면 모듈을 분리하고 다시 설치 하십시오.

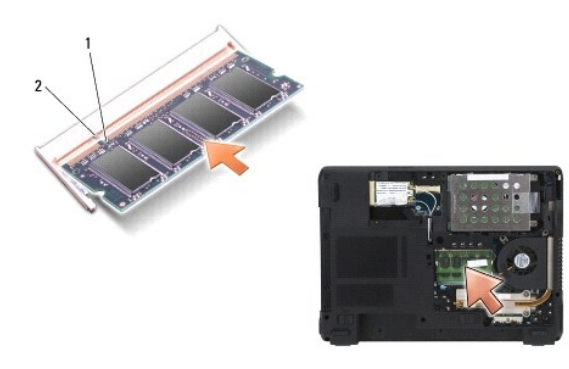

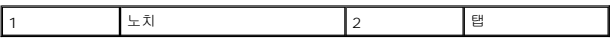

7. 덮개를 다시 끼우십시오.

주의사항**:** 덮개를 닫기 어려운 경우, 모듈을 분리했다가 다시 설치하십시오. 덮개를 강제로 닫을 경우에는 컴퓨터가 손상될 수 있습니다.

8. 전지 베이에 전지를 삽입하거나([전지 교체](file:///C:/data/systems/vos1200/ko/sm/battery.htm#wp1145567) 참조) AC 어댑터를 컴퓨터와 전원 콘센트에 연결하십시오.

9. 컴퓨터를 켭니다.

컴퓨터가 부팅하면서 추가 메모리를 감지하고 시스템 구성 정보를 자동으로 업데이트합니다.

컴퓨터에 설치된 메모리 양을 확인하려면:

**Ⅰ Microsoft® Windows® XP** 운영 체제의 경우 바탕 화면에서 **내 컴퓨터 아이콘을 마우스 오른쪽 버튼**으로 클릭합니다. **속성→ 일반을 클릭합니**다.

l **Microsoft Windows Vista™** 운영 체제의 경우 Windows Vista 시작 버튼 ❤️ 을 클릭하고 **컴퓨터→ 속성**을 마우스 오른쪽 버튼으로 클릭합니다.

## <span id="page-26-0"></span>미니 카드 **Dell™ Vostro™ 1200** 서비스 설명서

- WLAN [카드 분리](#page-26-1)
- WLAN [카드 다시 끼우기](#page-27-0)
- $\bigcirc$  [플래시 캐시 메모리 카드 분리](#page-28-0)
- [플래시 캐시 메모리 카드 다시 끼우](#page-28-1)

컴퓨터와 함께 WLAN 및/또는 FCM(플래시 캐시 메모리)을 주문한 경우 이러한 카드가 미리 설치되어 있습니다.

## 주의**:** 이 항목의 절차를 수행하기 전에 제품 정보 안내에 있는 안전 지침을 따르십시오**.**

주의사항**:** 시스템 보드 손상을 방지하기 위해 컴퓨터에 대한 서비스 작업을 시작하기 전에 전지를 분리하십시오.

- 1. [시작하기 전에의](file:///C:/data/systems/vos1200/ko/sm/before.htm#wp1144675) 절차를 따릅니다.
- 2. 전지를 분리합니다(<u>전지 분리</u> 참조).
- 3. 컴퓨터를 뒤집어 놓고 M2.5x5 mm 나사 1개와 M2.5x8 mm 나사 9개를 분리합니다.

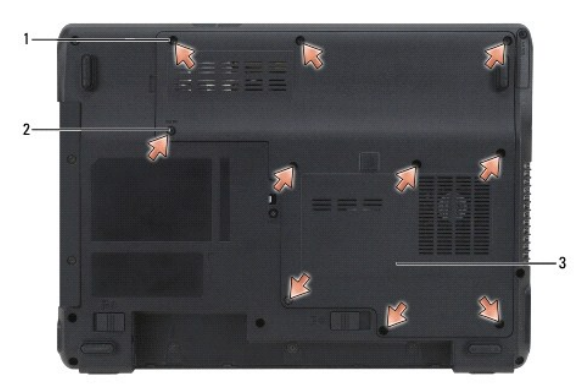

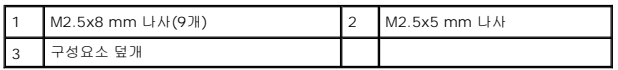

4. 구성요소 덮개에 있는 노치에 플라스틱 스크라이브를 끼워 덮개를 들어올려 분리하십시오.

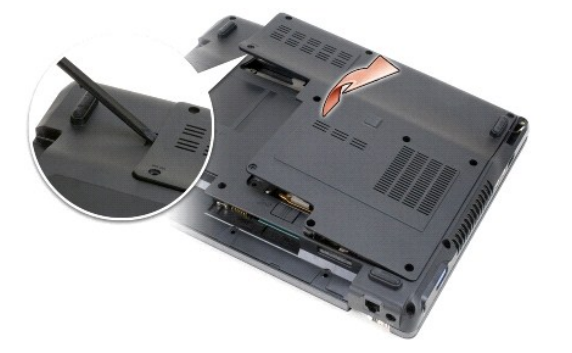

5. 컴퓨터 후면의 금속 커넥터를 만져 접지하십시오.

# <span id="page-26-1"></span>**WLAN** 카드 분리

주**:** 작업 장소를 떠났다가 돌아오면 다시 접지하십시오.

<span id="page-27-1"></span>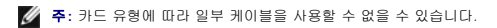

- 1. 카드에서 케이블을 분리합니다.
- 2. 나사를 분리하십시오.

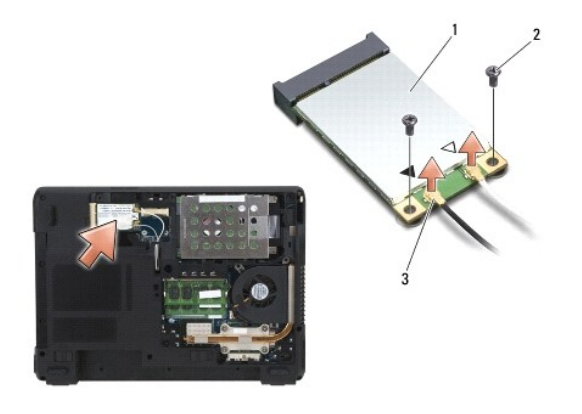

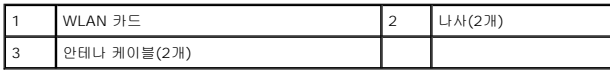

3. 커넥터에서 45도로 기울여 카드를 밀어 꺼냅니다.

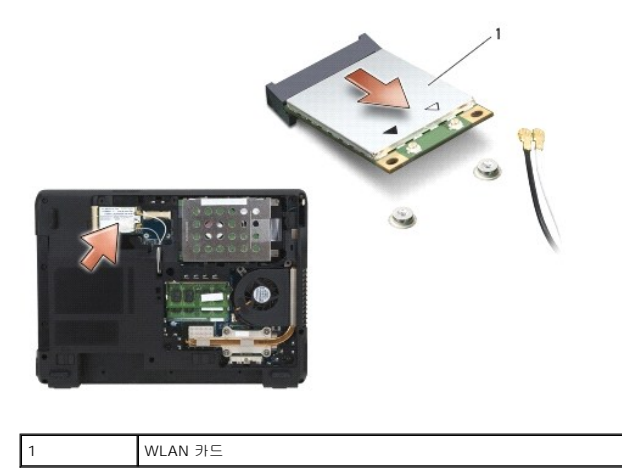

# <span id="page-27-0"></span>**WLAN** 카드 다시 끼우기

- 주의사항**:** 올바른 삽입을 위해 커넥터에는 방향이 있습니다. 모뎀이 잘 들어가지 않는다면 커넥터의 방향을 확인한 다음 카드를 다시 맞추십시오.
- 주의사항**:** 카드가 손상되는 것을 방지하려면 카드의 위나 아래에는 케이블을 놓지 마십시오.
- **《 주:** 카드는 주문한 카드 유형에 따라 2개 또는 3개의 커넥터가 있을 수 있습니다.
- 1. 방해가 될 수 있는 모든 케이블을 이동하여 WLAN 카드에 공간을 만드십시오.
- 2. 카드와 커넥터를 45도 각도로 맞추고 딸깍 소리가 들릴 때까지 커넥터에 카드를 끼워 넣으십시오.
- 주**:** 커넥터에 연결해야 할 케이블에 대한 자세한 내용은 미니 카드와 함께 제공된 설명서를 참조하십시오.
- 3. 케이블을 WLAN 카드에 연결하십시오.
- 4. WLAN 카드에 나사를 다시 끼우십시오.
- 5. 덮개를 다시 끼우십시오.
- 6. 전지를 다시 끼웁니다([전지 교체](file:///C:/data/systems/vos1200/ko/sm/battery.htm#wp1145567) 참조).

## <span id="page-28-0"></span>플래시 캐시 메모리 카드 분리

- 1. 컴퓨터 후면의 금속 커넥터를 만져 접지하십시오.
- **. ↑**<br>◆ 주: 작업 장소를 떠났다가 돌아오면 다시 접지하십시오.
- 주**:** 카드 유형에 따라 일부 케이블을 사용할 수 없을 수 있습니다.
- 2. FCM(플래시 캐시 메모리) 카드에서 케이블을 분리합니다.
- 3. 나사를 분리하십시오.
- 4. 커넥터에서 45도로 기울여 카드를 밀어 꺼냅니다.

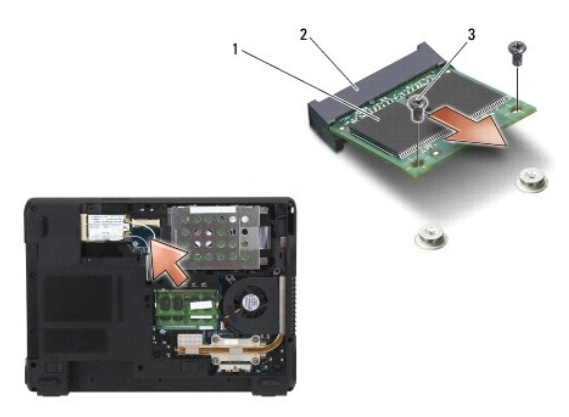

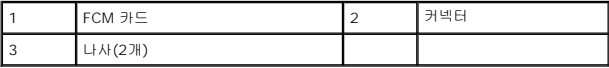

# <span id="page-28-1"></span>플래시 캐시 메모리 카드 다시 끼우

주의사항**:** 올바른 삽입을 위해 커넥터에는 방향이 있습니다. 모뎀이 잘 들어가지 않는다면 커넥터의 방향을 확인한 다음 카드를 다시 맞추십시오.

주의사항**:** 카드가 손상되는 것을 방지하려면 카드의 위나 아래에는 케이블을 놓지 마십시오.

**《 주:** 카드는 주문한 카드 유형에 따라 2개 또는 3개의 커넥터가 있을 수 있습니다.

1. 방해가 될 수 있는 모든 안테나 케이블을 이동하여 FCM 카드에 공간을 만드십시오.

2. 카드와 커넥터를 45도 각도로 맞추고 딸깍 소리가 들릴 때까지 커넥터에 카드를 끼워 넣으십시오.

주**:** 커넥터에 연결해야 할 케이블에 대한 자세한 내용은 카드와 함께 제공된 설명서를 참조하십시오.

- 3. FCM 카드에 나사를 다시 끼우십시오.
- 4. 케이블을 FCM 카드에 연결하십시오.
- 5. 덮개를 다시 끼우십시오.
- 6. 전지를 다시 끼웁니다([전지 분리](file:///C:/data/systems/vos1200/ko/sm/battery.htm#wp1145493) 참조).

## <span id="page-30-0"></span>모뎀 **Dell™ Vostro™ 1200** 서비스 설명서

 $Q$  [모뎀 분리](#page-30-1)

 $Q$  [모뎀 다시 끼우기](#page-31-0)

# <span id="page-30-1"></span>모뎀 분리

#### 주의**:** 다음 절차를 수행하기 전에 제품 정보 안내서의 안전 지침을 따르십시오**.**

주의사항**:** 정전기 방전을 방지하기 위해 손목 접지대를 사용하거나 도색되지 않은 금속 표면(예를 들어 컴퓨터 후면 패널)을 주기적으로 만져 접지하십시오.

- 1. [시작하기 전에의](file:///C:/data/systems/vos1200/ko/sm/before.htm#wp1144675) 지침을 따릅니다.
- 2. 전지를 분리합니다([전지 분리](file:///C:/data/systems/vos1200/ko/sm/battery.htm#wp1145493) 참조).
- 3. 광학 드라이브를 분리합니다(<mark>[광학 드라이브 분리](file:///C:/data/systems/vos1200/ko/sm/optical.htm#wp1180191)</mark> 참조).
- 4. 하드 드라이브를 분리합니다(<mark>[하드 드라이브 분리](file:///C:/data/systems/vos1200/ko/sm/hdd.htm#wp1180167)</mark> 참조).

주**:** 반드시 필요하지는 않지만 팬을 분리하는 것이 권장됩니다.

- 5. 팬을 분리합니다(<mark>팬 분리하기</mark> 참조).
- 6. 미니 카드 케이블을 분리합니다(WLAN [카드 분리](file:///C:/data/systems/vos1200/ko/sm/minicard.htm#wp1186659) 참조).
- 7. 연결쇠 덮개를 분리합니다(<u>[연결쇠 덮개 분리](file:///C:/data/systems/vos1200/ko/sm/hingecvr.htm#wp1180191)</u> 참조).
- 8. 키보드를 분리하십시오([키보드 분리](file:///C:/data/systems/vos1200/ko/sm/keyboard.htm#wp1180185) 참조).
- 9. 디스플레이 조립품을 분리합니다([디스플레이 조립품 분리](file:///C:/data/systems/vos1200/ko/sm/display.htm#wp1180167) 참조).
- 10. 손바닥 받침대를 분리합니다(<mark>[손바닥 받침대 분리](file:///C:/data/systems/vos1200/ko/sm/palmrest.htm#wp1193011)</mark> 참조).
- 11. 시스템 보드에서 나머지 M2.5x5 mm 나사를 분리하십시오.
- 12. 컴퓨터의 후면 오른쪽을 조금 당겨 받침대의 시스템 보드에 있는 커넥터를 분리합니다.
- 13. 시스템 전면을 들어올려 컴퓨터 받침대에서 커넥터를 천천히 뺀 후 시스템 보드를 분리합니다.
- 14. 깨끗하고 평평한 표면에 시스템 보드를 뒤집어 놓습니다.
- 15. #1 십자 드라이버를 사용하여 모뎀의 M2x3 mm 나사 2개를 분리합니다.
- 16. 모뎀 케이블을 분리하십시오.
- 17. 시스템에서 모뎀을 분리하십시오.

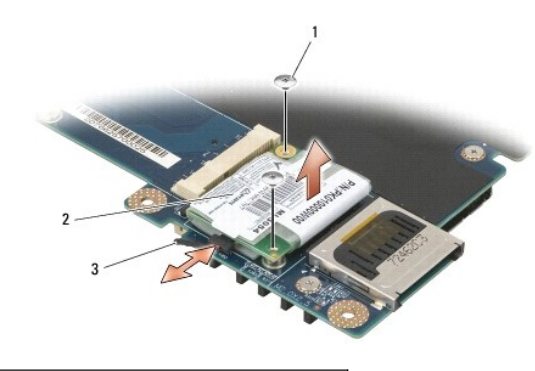

1 M2x3 mm 나사(2개) 2 모뎀 3 모뎀 케이블

# <span id="page-31-0"></span>모뎀 다시 끼우기

1. 모뎀 케이블을 모뎀에 연결하십시오.

주의사항**:** 모뎀을 분리할 때 모뎀 케이블이 제대로 연결되어 있는지 확인하십시오.

- 2. 모뎀 하단의 커넥터를 시스템 보드의 모뎀 커넥터와 맞추고 모뎀 오른쪽을 아래로 누르십시오.
- 3. M2x3 mm 나사를 다시 끼웁니다.
- 4. 시스템 보드를 다시 끼웁니다([시스템 보드 다시 끼우기](file:///C:/data/systems/vos1200/ko/sm/sysboard.htm#wp1180295) 참조).
- 5. 손바닥 받침대를 다시 끼웁니다([손바닥 받침대 다시 끼우기](file:///C:/data/systems/vos1200/ko/sm/palmrest.htm#wp1180273) 참조).
- 6. 디스플레이 조립품을 다시 끼웁니다([디스플레이 조립품 다시 끼우기](file:///C:/data/systems/vos1200/ko/sm/display.htm#wp1180269) 참조).
- 7. 키보드를 다시 끼웁니다([키보드 다시 끼우기](file:///C:/data/systems/vos1200/ko/sm/keyboard.htm#wp1180266) 참조).
- 8. 연결쇠 덮개를 다시 끼웁니다([연결쇠 덮개 다시 끼우기](file:///C:/data/systems/vos1200/ko/sm/hingecvr.htm#wp1180232) 참조).
- 9. 하드 드라이브를 다시 끼웁니다(<mark>하드 드라이브 다시 끼우기</mark> 참조).
- 10. 팬을 분리한 경우 다시 끼웁니다([팬 다시 끼우기](file:///C:/data/systems/vos1200/ko/sm/fan.htm#wp1180262) 참조).
- .<br>11. 광학 드라이브를 다시 끼웁니다([광학 드라이브 다시 끼우기](file:///C:/data/systems/vos1200/ko/sm/optical.htm#wp1180232) 참조).
- 12. 전지를 다시 끼우고([전지 교체](file:///C:/data/systems/vos1200/ko/sm/battery.htm#wp1145567) 참조) 컴퓨터 전원을 켭니다.

<span id="page-32-0"></span>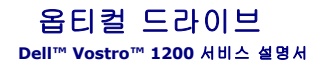

 $9$  [광학 드라이브 분리](#page-32-1)

● [광학 드라이브 다시 끼우기](#page-32-2)

## 주의**:** 다음 절차를 수행하기 전에 제품 정보 안내서의 안전 지침을 따르십시오**.**

# <span id="page-32-1"></span>광학 드라이브 분리

- -<br>1. <u>시작하기 전에</u>의 지침을 따릅니다.
- 2. 전지를 분리합니다(<u>전지 분리</u> 참조).
- 3. 컴퓨터 밑면에서 장치 고정 나사를 분리하십시오.
- 4. 플라스틱 스크라이브를 사용하여 노치를 밀어 베이에서 광학 드라이브를 분리합니다.
- 5. 광학 드라이브를 베이로부터 밀어 꺼내십시오.

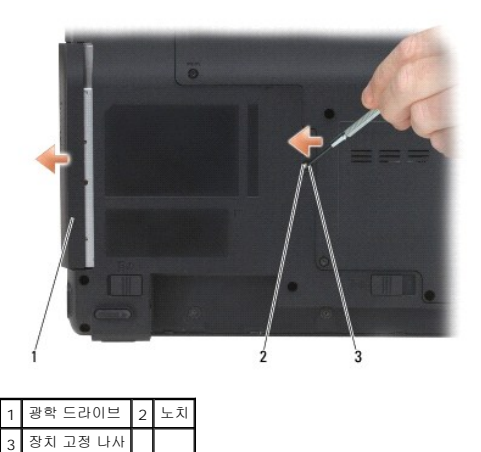

# <span id="page-32-2"></span>광학 드라이브 다시 끼우기

- 1. 광학 드라이브를 베이로 밀어 넣으십시오.
- 2. 장치 고정 나사를 다시 끼우고 조이십시오.
- 3. 전지를 다시 끼웁니다(<u>전지 교체</u> 참조).

## <span id="page-33-0"></span>손목 받침대 **Dell™ Vostro™ 1200** 서비스 설명서

[손바닥 받침대 분리](#page-33-1)

[손바닥 받침대 다시 끼우기](#page-34-1)

#### 주의**:** 다음 절차를 수행하기 전에 제품 정보 안내서의 안전 지침을 따르십시오**.**

주의사항**:** 정전기 방전을 방지하기 위해 손목 접지대를 사용하거나 도색되지 않은 금속 표면(예를 들어 컴퓨터 후면 패널)을 주기적으로 만져 접지하십시오.

## <span id="page-33-1"></span>손바닥 받침대 분리

- 1. <u>시작하기 전에</u>의 지침을 따릅니다.
- 2. 전지를 분리합니다(<u>전지 분리</u> 참조).
- 3. 연결쇠 덮개를 분리합니다([연결쇠 덮개 분리](file:///C:/data/systems/vos1200/ko/sm/hingecvr.htm#wp1180191) 참조).
- 4. 키보드를 분리하십시오(<u>[키보드 분리](file:///C:/data/systems/vos1200/ko/sm/keyboard.htm#wp1180185)</u> 참조).
- 5. 디스플레이 조립품을 분리합니다(<u>[디스플레이 조립품 분리](file:///C:/data/systems/vos1200/ko/sm/display.htm#wp1180167)</u> 참조).
- 6. 팬을 분리합니다([팬 분리하기](file:///C:/data/systems/vos1200/ko/sm/fan.htm#wp1180947) 참조).
- 7. 광학 드라이브를 분리합니다(<u>[광학 드라이브 분리](file:///C:/data/systems/vos1200/ko/sm/optical.htm#wp1180191)</u> 참조).
- 8. 광학 드라이브를 분리합니다(<mark>[하드 드라이브 분리](file:///C:/data/systems/vos1200/ko/sm/hdd.htm#wp1180167)</mark> 참조).
- 9. 컴퓨터 밑면에서 M2.5x8 mm 나사 5개와 M2.5x3 mm 나사 2개를 분리하십시오.

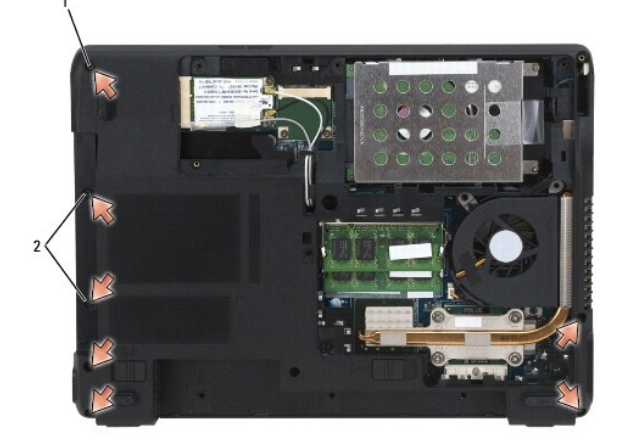

1 M2.5x8 mm 나사(5개) 2 M2.5x3 mm 나사(2개)

10. 컴퓨터를 뒤집어 놓고 손바닥 받침대에서 M2.5x5 mm 나사를 분리합니다.

<span id="page-34-0"></span>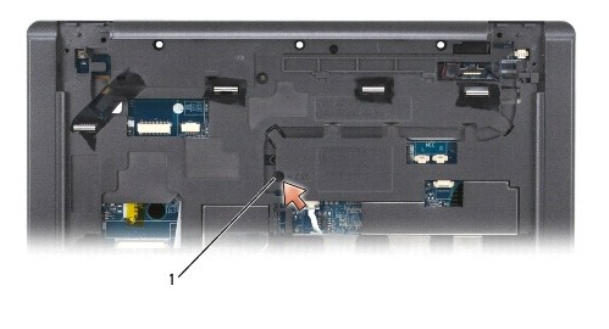

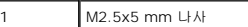

11. 케이블 분리 레버를 사용하여 시스템 보드에서 터치 패드 케이블을 분리합니다.

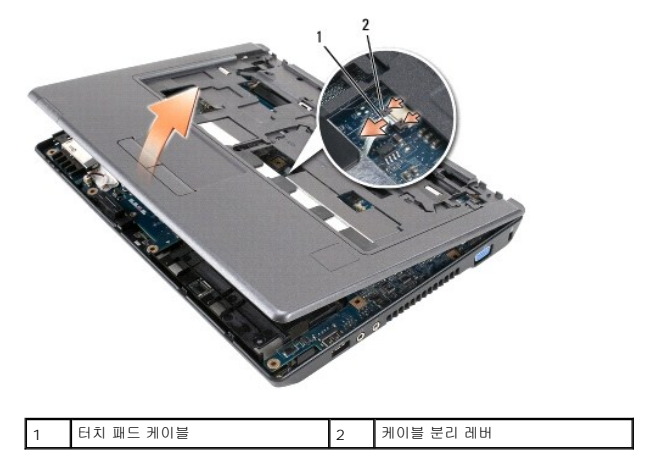

12. 손바닥 받침대를 들어 올리고 컴퓨터에서 분리하십시오.

# <span id="page-34-1"></span>손바닥 받침대 다시 끼우기

- 1. 손바닥 받침대를 컴퓨터 바닥에 맞추고 가볍게 제자리에 끼웁니다.
- 2. 시스템 보드에 터치 패드 케이블을 연결하십시오.
- 3. 손바닥 받침대에 M2.5x5 mm 나사를 다시 끼웁니다.
- 4. 디스플레이 조립품을 다시 끼웁니다([디스플레이 조립품 다시 끼우기](file:///C:/data/systems/vos1200/ko/sm/display.htm#wp1180269) 참조).
- 5. 키보드를 다시 끼웁니다([키보드 다시 끼우기](file:///C:/data/systems/vos1200/ko/sm/keyboard.htm#wp1180266) 참조).
- 6. 연결쇠 덮개를 다시 끼웁니다([연결쇠 덮개 다시 끼우기](file:///C:/data/systems/vos1200/ko/sm/hingecvr.htm#wp1180232) 참조).
- 7. 하드 드라이브를 다시 끼웁니다(<u>하드 드라이브 다시 끼우기</u> 참조).
- 8. 팬을 다시 끼웁니다([팬 다시 끼우기](file:///C:/data/systems/vos1200/ko/sm/fan.htm#wp1180262) 참조).
- 9. 미니 카드 케이블을 WLAN 카드에 연결합니다(WLAN [카드 다시 끼우기](file:///C:/data/systems/vos1200/ko/sm/minicard.htm#wp1185940) 참조).
- 10. 컴퓨터 밑면의 구성요소 덮개에 있는 M2.5x8 mm 나사 9개와 M2.5x5 mm 나사를 다시 끼웁니다.
- 11. 컴퓨터 밑면에 M2.5x8 mm 5개와 M2x3 mm 나사 2개를 다시 끼웁니다.
- 12. 광학 드라이브를 다시 끼웁니다(<u>광학 드라이브 다시 끼우기</u> 참조).

## 13. 전지를 다시 끼웁니다(<u>전지 교체</u> 참조).

# <span id="page-36-0"></span>**I/O** 커넥터의 핀 할당 **Dell™ Vostro™ 1200** 서비스 설명서

USB [커넥터](#page-36-1)

<u>- [비디오 커넥터](#page-36-2)</u>

## <span id="page-36-1"></span>**USB** 커넥터

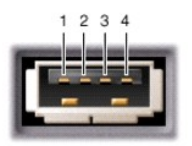

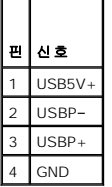

<span id="page-36-2"></span>비디오 커넥터

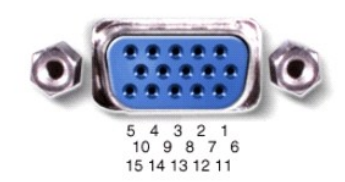

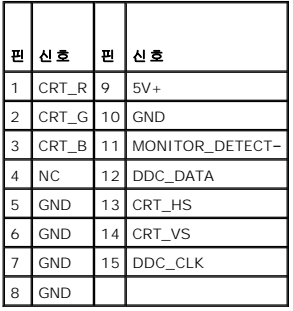

## <span id="page-37-0"></span>스피커 **Dell™ Vostro™ 1200** 서비스 설명서

### $\bullet$  [스피커 분리](#page-37-1)

 $\bullet$  [스피커 다시 끼우기](#page-37-2)

#### 주의**:** 다음 절차를 수행하기 전에 제품 정보 안내서의 안전 지침을 따르십시오**.**

주의사항**:** 정전기 방전을 방지하기 위해 손목 접지대를 사용하거나 도색되지 않은 금속 표면(예를 들어 컴퓨터 후면 패널)을 주기적으로 만져 접지하십시오.

## <span id="page-37-1"></span>스피커 분리

- 1. [시작하기 전에의](file:///C:/data/systems/vos1200/ko/sm/before.htm#wp1144675) 지침을 따릅니다.
- 2. 전지를 분리합니다(<u>전지 분리</u> 참조).
- 3. 연결쇠 덮개를 분리합니다([연결쇠 덮개 분리](file:///C:/data/systems/vos1200/ko/sm/hingecvr.htm#wp1180191) 참조).
- 4. 키보드를 분리하십시오(<mark>[키보드 분리](file:///C:/data/systems/vos1200/ko/sm/keyboard.htm#wp1180185)</mark> 참조).
- 5. 디스플레이 조립품을 분리합니다(<u>[디스플레이 조립품 분리](file:///C:/data/systems/vos1200/ko/sm/display.htm#wp1180167)</u> 참조).
- 6. 손바닥 받침대를 분리합니다([손바닥 받침대 분리](file:///C:/data/systems/vos1200/ko/sm/palmrest.htm#wp1193011) 참조).
- 주의사항**:** 스피커가 손상되지 않도록 주의해서 스피커를 취급하십시오.
- 7. 왼쪽 및 오른쪽 스피커의 스피커 케이블을 모두 시스템 보드에서 분리하십시오.
- 8. 스피커에서 M2.5x5 mm 나사를 분리하십시오.

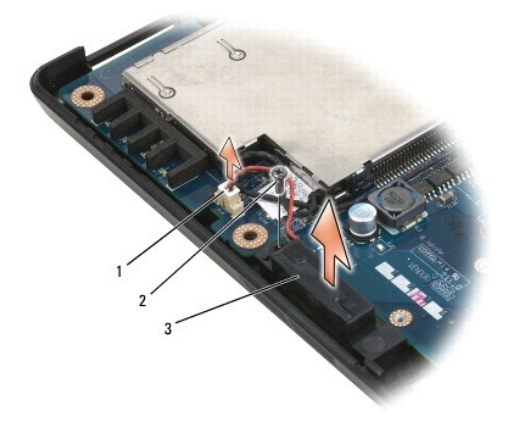

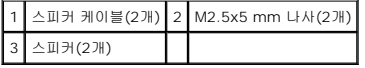

9. 배선 클립에서 스피커 케이블을 분리하고 스피커를 분리하십시오.

# <span id="page-37-2"></span>스피커 다시 끼우기

주의사항**:** 스피커가 손상되지 않도록 주의해서 스피커를 취급하십시오.

1. 다시 배선 클립에 스피커 케이블을 통과시키고 스피커 케이블을 시스템 보드에 연결하십시오.

- 2. 스피커를 나사 구멍에 맞추고 M2.5x5 mm 나사를 다시 끼워 스피커를 제자리에 고정합니다.
- 3. 손바닥 받침대를 다시 끼웁니다(<u>손바닥 받침대 다시 끼우기</u> 참조).
- 4. 디스플레이 조립품을 다시 끼웁니다(<u>디스플레이 조립품 다시 끼우기</u> 참조).
- 5. 키보드를 다시 끼웁니다(<u>[키보드 다시 끼우기](file:///C:/data/systems/vos1200/ko/sm/keyboard.htm#wp1180266)</u> 참조).
- 6. 연결쇠 덮개를 다시 끼웁니다(<u>연결쇠 덮개 다시 끼우기</u> 참조).
- 7. 전지를 다시 끼웁니다(<u>전지 교체</u> 참조).

## <span id="page-39-0"></span>시스템 보드 **Dell™ Vostro™ 1200** 서비스 설명서

#### $\bigcirc$  [시스템 보드 분리](#page-39-1)

● [시스템 보드 다시 끼우기](#page-40-1)

#### 주의**:** 다음 절차를 수행하기 전에 제품 정보 안내서의 안전 지침을 따르십시오**.**

주의사항**:** 정전기 방전을 방지하기 위해 손목 접지대를 사용하거나 도색되지 않은 금속 표면(예를 들어 컴퓨터 후면 패널)을 주기적으로 만져 접지하십시오.

시스템 보드 BIOS 칩에는 컴퓨터 하단의 바코드 레이블에 표시된 서비스 태그가 있습니다. 시스템 보드 교체 키트에는 교체 시스템 보드에 서비스 태그를 전송하기 위한 유틸리를 제공하 는 CD가 있습니다.

주**:** 코인 셀 전지는 시스템 보드에 납땜처리되어 있으며 교체할 수 있는 부품이 아닙니다.

# <span id="page-39-1"></span>시스템 보드 분리

- 1. [시작하기 전에의](file:///C:/data/systems/vos1200/ko/sm/before.htm#wp1144675) 지침을 따릅니다.
- 2. 전지를 분리합니다(<u>전지 분리</u> 참조).
- 3. 하드 드라이브를 분리합니다(<mark>[하드 드라이브 분리](file:///C:/data/systems/vos1200/ko/sm/hdd.htm#wp1180167)</mark> 참조).
- 4. [메모리](file:///C:/data/systems/vos1200/ko/sm/memory.htm#wp1180163) 모듈을 분리합니다(메모리 참조).
- 5. 연결쇠 덮개를 분리합니다(<u>[연결쇠 덮개 분리](file:///C:/data/systems/vos1200/ko/sm/hingecvr.htm#wp1180191)</u> 참조).
- 6. 키보드를 분리하십시오([키보드 분리](file:///C:/data/systems/vos1200/ko/sm/keyboard.htm#wp1180185) 참조).
- 7. 미니 카드를 분리합니다(WLAN [카드 분리](file:///C:/data/systems/vos1200/ko/sm/minicard.htm#wp1186659) 참조).
- 8. 디스플레이 조립품을 분리합니다(<u>[디스플레이 조립품 분리](file:///C:/data/systems/vos1200/ko/sm/display.htm#wp1180167)</u> 참조).
- 9. 손바닥 받침대를 분리합니다([손바닥 받침대 분리](file:///C:/data/systems/vos1200/ko/sm/palmrest.htm#wp1193011) 참조).
- 주**:** 반드시 필요하지는 않지만 팬을 분리하는 것이 권장됩니다.
- 10. 팬을 분리합니다([팬 분리하기](file:///C:/data/systems/vos1200/ko/sm/fan.htm#wp1180947) 참조).
- 11. 프로세서 열 냉각 조립품을 분리합니다([프로세서 열 냉각 조립품 분리](file:///C:/data/systems/vos1200/ko/sm/cpucool.htm#wp1180185) 참조).
- 12. 프로세서를 분리합니다([프로세서 모듈 분리](file:///C:/data/systems/vos1200/ko/sm/cpu.htm#wp1180275) 참조).
- 13. 시스템 보드에서 나머지 M2.5x5 mm 나사를 분리하십시오.
- 14. 컴퓨터의 후면 오른쪽을 조금 당겨 받침대의 시스템 보드에 있는 커넥터를 분리합니다.
- 15. 시스템 전면을 들어올려 컴퓨터 받침대에서 커넥터를 천천히 뺀 후 시스템 보드를 분리합니다.

<span id="page-40-0"></span>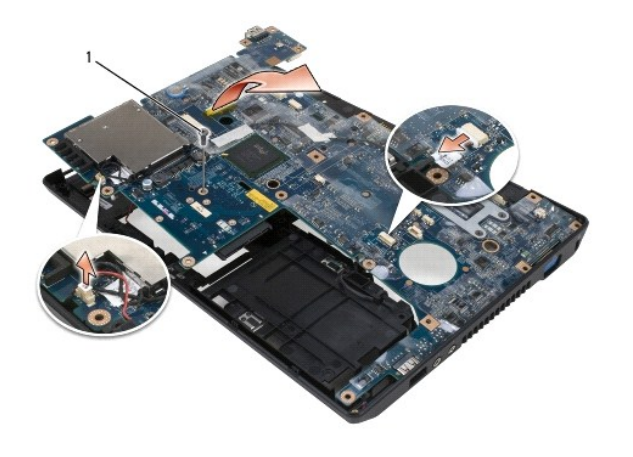

1 M2.5x5 mm 나사

# <span id="page-40-1"></span>시스템 보드 다시 끼우기

- 1. 시스템 보드를 조심스럽게 컴퓨터 바닥에 놓습니다.
- 2. 시스템 보드에 M2.5x5 mm 나사 1개를 다시 끼우십시오.
- 3. 프로세서를 다시 끼웁니다([프로세서 모듈 다시 끼우기](file:///C:/data/systems/vos1200/ko/sm/cpu.htm#wp1180376) 참조).
- 4. 프로세서 열 냉각 조립품을 다시 끼웁니다([프로세서 열 냉각 조립품 다시 끼우기](file:///C:/data/systems/vos1200/ko/sm/cpucool.htm#wp1180240) 참조).
- 5. 팬을 다시 끼웁니다(<u>[팬 다시 끼우기](file:///C:/data/systems/vos1200/ko/sm/fan.htm#wp1180262)</u> 참조).
- 6. 손바닥 받침대를 다시 끼웁니다([손바닥 받침대 다시 끼우기](file:///C:/data/systems/vos1200/ko/sm/palmrest.htm#wp1180273) 참조).
- 7. 디스플레이 조립품을 다시 끼웁니다([디스플레이 조립품 다시 끼우기](file:///C:/data/systems/vos1200/ko/sm/display.htm#wp1180269) 참조).
- 8. 미니 카드를 다시 끼웁니다(<mark>미니 카드</mark> 참조).
- 9. 키보드를 다시 끼웁니다([키보드 다시 끼우기](file:///C:/data/systems/vos1200/ko/sm/keyboard.htm#wp1180266) 참조).
- 10. 연결쇠 덮개를 다시 끼웁니다([연결쇠 덮개 다시 끼우기](file:///C:/data/systems/vos1200/ko/sm/hingecvr.htm#wp1180232) 참조).
- 11. 메모리 모듈을 다시 끼웁니다([메모리 모듈 다시 끼우기](file:///C:/data/systems/vos1200/ko/sm/memory.htm#wp1182885) 참조).
- 12. 하드 드라이브를 다시 끼웁니다(<u>하드 드라이브 다시 끼우기</u> 참조).
- 13. 전지를 다시 끼웁니다(<u>전지 교체</u> 참조).

주의사항**:** 컴퓨터 전원을 켜기 전에 모든 나사를 다시 끼우고 컴퓨터 내부에 사용되는 나사가 없는지 확인하십시오. 이 작업을 수행하지 않으면 컴퓨터가 손상될 수 있습니다.

14. 컴퓨터를 뒤집어 놓고 전원을 켭니다.